# Dell Precision R5500

معلومات حول الإعداد والميزات

**ϮΣل اϟتΤذήϳات**

تحذير <u>.</u> **Ηشήϴ ϛلمة** "**ΤΗذήϳ·** "**ϟى اΣتمΎل ΪΣوث ήοر ϟΎΑممتلكΎت و اϟتήόض ΑΎλϹة ηخصϴة و اΎϓϮϟة**.

منظر أما*مي و*خلف*ي* 

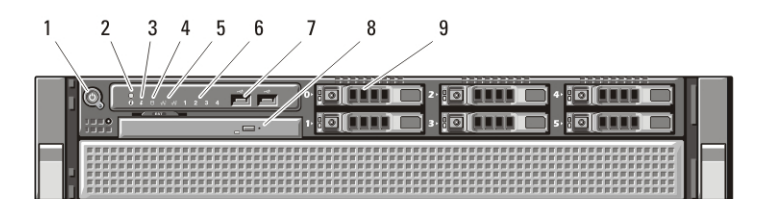

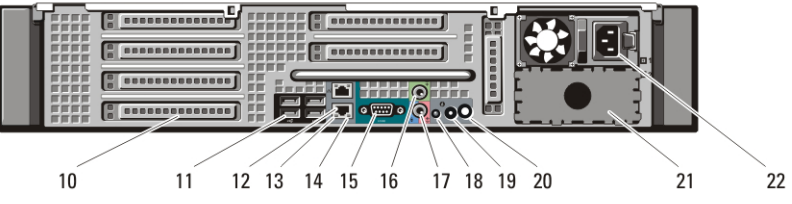

012PCWA00

- شكل **1.** منظر أمامي وخلفي
- 1. زر التشغيل، مصباح التشغيل 2. زر نعريف النظام 3. مصباح نعريف النظام 4. مصباح نشاط محرك الأقراص 5. مصابيح سلامة اتصال الشبكة (2) 6. المصابيح التشخيصية (4) 7. موصلا 2) USB 2.0 (USB 8. محرك أقراص CD/DVD 9. فتحات محر ك الأقر اص الثابتة (6)
	- 10. فتحات بطاقة التوسعة
		-

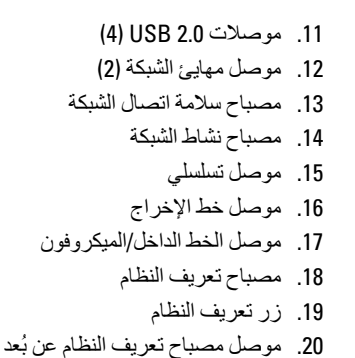

Regulatory Model: E15S Regulatory Type: E15S001  $04 - 2011$ 

21. ϓتΤة إϣداد اϟتϴار اϟثاϴϧة (اΧتϴارϳة) 22. ϣوϞλ اϟتϴار

#### الإعداد ا**لسري**ع

## ∕**ا∕ تحذیر:**

قبل البدء في تنفيذ أي من الإجراءات الموضحة بهذا القسم، اقرأ معلومات السلامة المرفقة مع الكمبيوتر. لمزيد من المعلومات حول أفضل الممارسات، راجع www.dell.com/regulatory\_compliance.

### **ϣلاψΣة**:

قد لا يتم تضمين بعض الأجهز ة إذا لم تقم بطلب شر ائها.

ا. قم بتركيب الحواجز والكمبيوتر في الحامل راجع مستندات تركيب الحامل للتعرف على إرشادات الأمان، والإرشادات المتعلقة بتركيب الكمبيوتر في الحامل

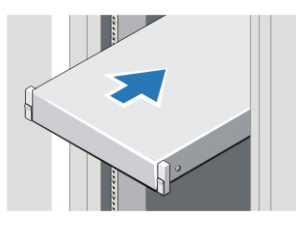

شكل **2** تر كيب الحامل

**]/ تطاير:** ار شادات اِضافية خاصة بالأنظمة المركبة على حوامل:

- طقم الحامل الخاص بك معتمد فقط للخز انة المر كبة على الحامل المر فقة. مسؤو لبنك في أن تتَأكّد أن تركيب المعدة داخل الحامل يتوافق مع المعايير المطبقة. وتخلي [Dell مسؤوليّتها القانونية وكذا مسؤوليتها عن أي ضمانات تتعلق بتركيبات المعدة باستخدام أي حامل أخر .
- قبل تركيب المعدة على الحامل، قم بتركيب جميع المثبتات الأمامية والجانبية. عدم الالتزام بتركيب المثبتات قد يؤدي إلى سقوط الحامل.
	- احمل دومًا من أسفل لأعلى، واحمل العناصر الأثقل وزئًا أولاً.
- لا تسمح بتحميل دائرة فرع مصدر الإمداد بالتيار المتردد بما يزيد عن الحد المسموح به، والذي يتم إمداد النتيار وفَقًّا له إلى الحامل.
	- لا تقف أو تطأ بقدمك على أي من المكونات الموجودة داخل الحامل.

د)<br>تامكل بمكن أن يكون النظام مزودًا بأكثر من كبل لمصدر للإمداد بالتيار الكهربي لتقليل مخاطر التعرض لصدمة كهربية، قد يحتاج فني الخدمة المؤهل إلى فصل جميع كبلات مصدر الإمداد بالتبار قبل إجر اء أعمال الخدمة للنظام.

2. قم بتو صبل كبل (كبلات) الشبكة (اختبار ي).

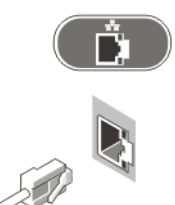

شكل 3. الاتصال بالشبكة

3. قم بتوصيل لوحة مفاتيح أو ماوس (اختياري).

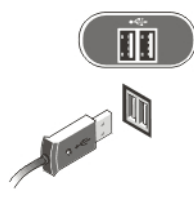

شكل 4. توصيل لوحة المفاتيح والماوس

4. قم بتوصيل كبل الشاشة (اختياري).

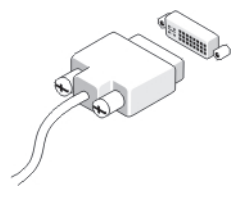

شكل 5. توصيل الشاشة

5. قم بتوصيل كبل (كبلات) التيار

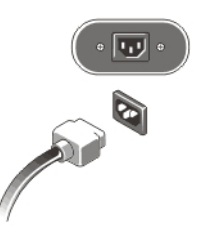

شكل 6. توصيل التيار

6. قم بثني كبل التيار على شكل عقدة، وثبتها في مقبض إمداد التيار باستخدام شريط ربط.

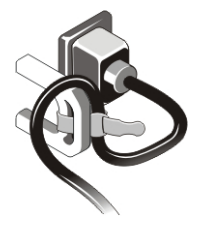

#### شكل **7.** تثبيت كبل التيار

7. اضغط على أزرار التشغيل الموجودة على الشاشة (اختيارية) وفي الكمبيوتر.

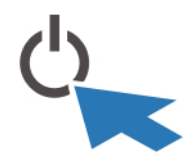

#### شكل **8.** تشغيل التيار

8. قم بتركيب الحافة (اختيارية).

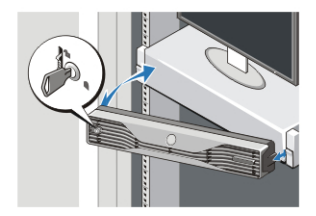

شكل **9.** تركيب الحافة

المواصفات

# **ϣلاψΣة**:

المواصفات التالية هي التي يتطلب القانون تضمينها في الكمبيوتر فقط للحصول على لائحة كاملة وحديثة عن مواصفات الكمبيوتر الخاص بك، تفضل بزيارة موقع الويب support.dell.com.

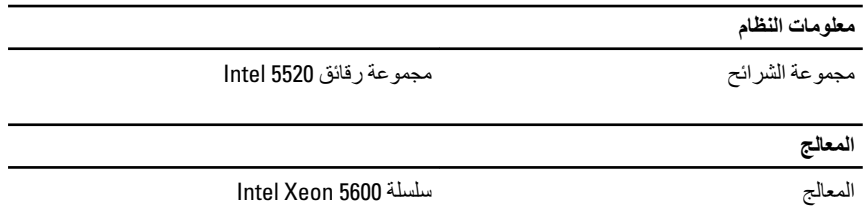

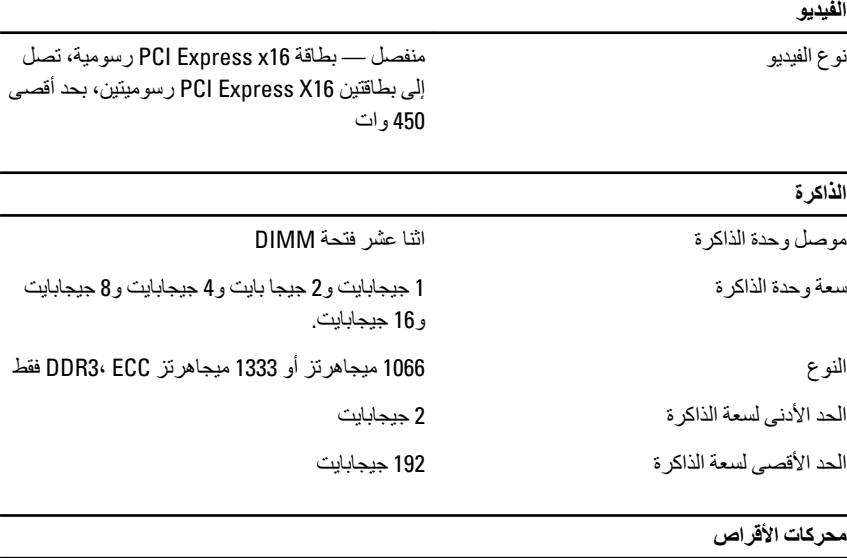

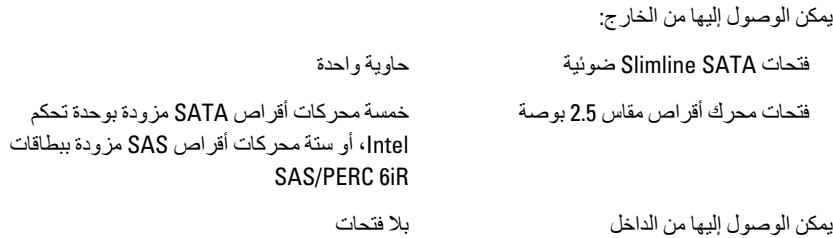

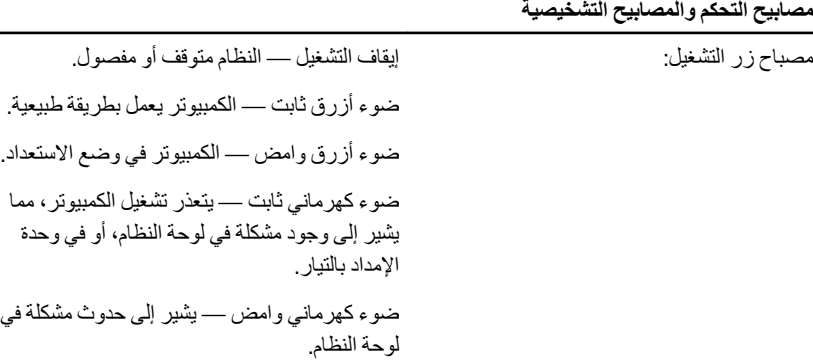

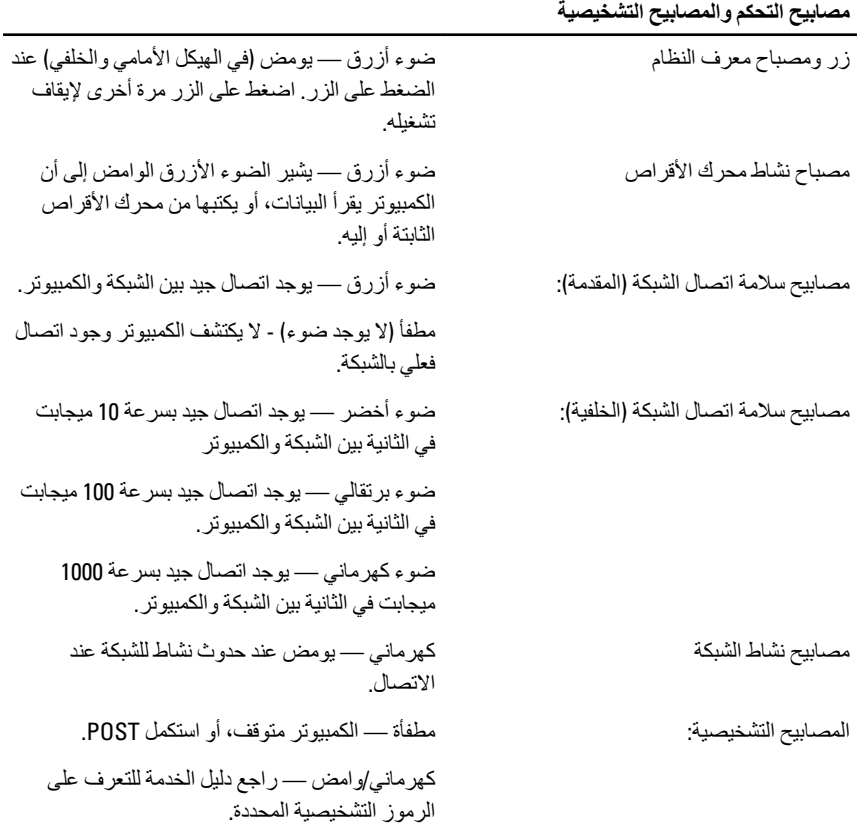

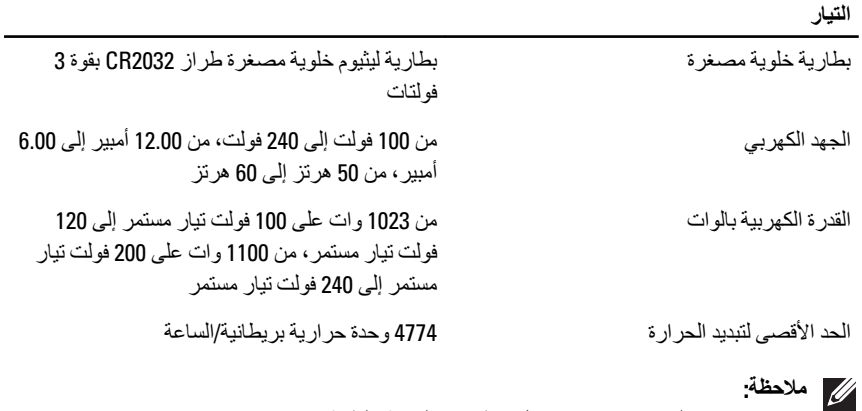

بتم حساب تبديد الحرارة باستخدام معدل واط وحدة التغذية بالطاقة.

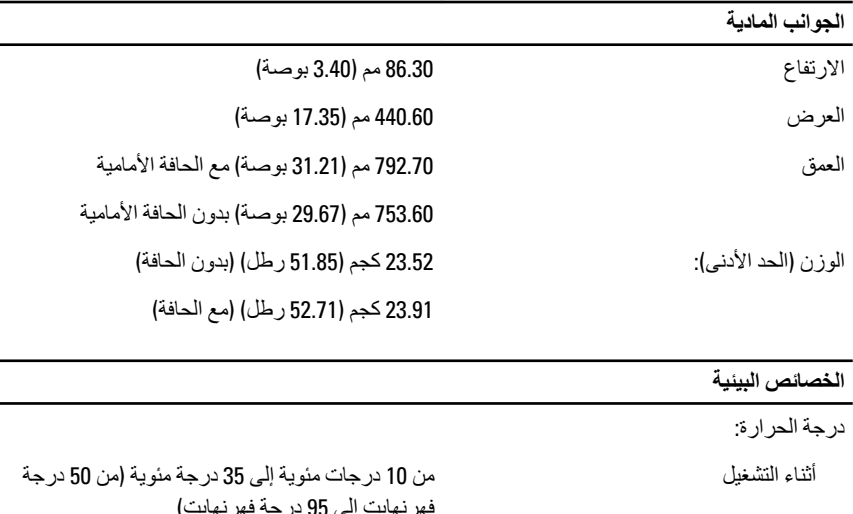

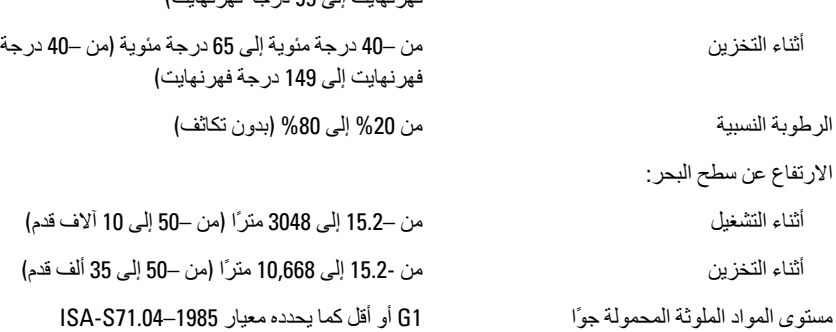

### البحث عن المزيد من المعلومات والموارد

ارجع إلى مستندات الأمان والوثائق التنظيمية الواردة مع جهاز الكمبيوتر وموقع الويب للتوافق التنظيمي على العنوان www.dell.com/regulatory complianceان على مزيد من المعلومات حول:

- أفضل ممارسات الأمان
	- الشهادة التنظيمية
	- المهندسة البشرية

ارجع إلى www.dell.com للحصول على معلومات إضافية حول:

- اϟضمان
- البنود والشروط (للولايات المتحدة فقط)
	- اتفاقية الترخيص للمستخدم النهائي

#### المعلومات الواردة في هذا المنشور. عرضة للتغيير دون اشعار .

#### حقوق الطبع والنشر @ Dell Inc. 2011 جميع الحقوق محفوظة.

يُحظر تماماً إجراء أي نسخ لهذه المواد بأي شكل من الأشكال بدون إذن كتابي من شركة .Dell Inc.

العلامات التجارية الواردة في هذا النص: ™Dell وشعار .DELL و ™Dell Precision و ™Precision ON و Precision ON ™ ExpressCharge و ™Latitude ON و ™OptiPlex و ™OptiPlex و ™Vi-Fi Catcher و™Vostro و Wi-Fi Catcher تجاريّة لشركة Dell Înc. فيما تعتبر ® Intelو® Pentium و® Xeon و™Core و™Atom و®Centrino و©entrino و©Celeron علامات تجارية أو علامات تجارية مسجلة لشركة Intel Corporation في الولايات المتحدة الأمريكية والدول الأخرى. تعتبر<br>AMD® علامة تجارية مسجلة، أما ™AMD Opteron و™I AMD Phenom و™AMD Phenom و AMD Sempron ™ AMD Athlon و ™ATI Radeon و ATI FirePro™ و ATI FirePro™ فتعتبر علامات تجارية لشركة ,Advanced Micro Devices Inc. بينما تعتبر ®Microsoft و®Windows و®Windows و®MS-DOS و Windows Vista وزر البدء (Start) في Windows Vista و@Office Outlook(اما علامات تجارية أو علامات تجارية مسجلة لشركة Microsoft Corporation في الولايات المتحدة الأمريكية و/أو الدول الأخرى تعتبر ™Blu-ray Disc علامة تجارية مملوكة لشركة Blu-ray Disc Association BDA))، ومُصرح باستخدامها على الأقراص والمشغلات وتعتبر علامة كلمة @Bluetooth علامة تجارية مسجلة ومملوكة لشركة ®SIG, IncBluetooth، وأي استخدام لهذا العلامة من جانب شركة Dell Inc. فهو بموجب ترخيص تعتبر @Vi-Fi علامة تجارية مسجلة لشركة Wireless Ethernet Compatibility Alliance, Inc.

قد يتم استخدام علامات تجارية وأسماء تجارية أخرى في هذا المستند للإشارة إلى الكيانات المالكة لهذه العلامات والأسماء أو إلى منتجاتها. تنفي شركة Dell Inc. أية مصلحة خاصة لها في أية علاماتُ تجارية أو أسماء تجارية أخرى غير تلك الخاصة بها